## **Pieteikumu pieteikšana angļu valodā.**

Lai varētu lietot BIS sistēmu angļu valodā un pieteikt problēmu, nepieciešams pārlūkam, kuru izmantojat, uzlikt automātisko tulkošanu.

- 1. Savā ierīcē atveriet interneta pārlūku.
- 2. Atveriet BIS sistēmu <https://bis.gov.lv/>
- 3. Pa labi no adreses joslas pieskarieties ikonai **Tulkot...** [sk. 1 attēlu]

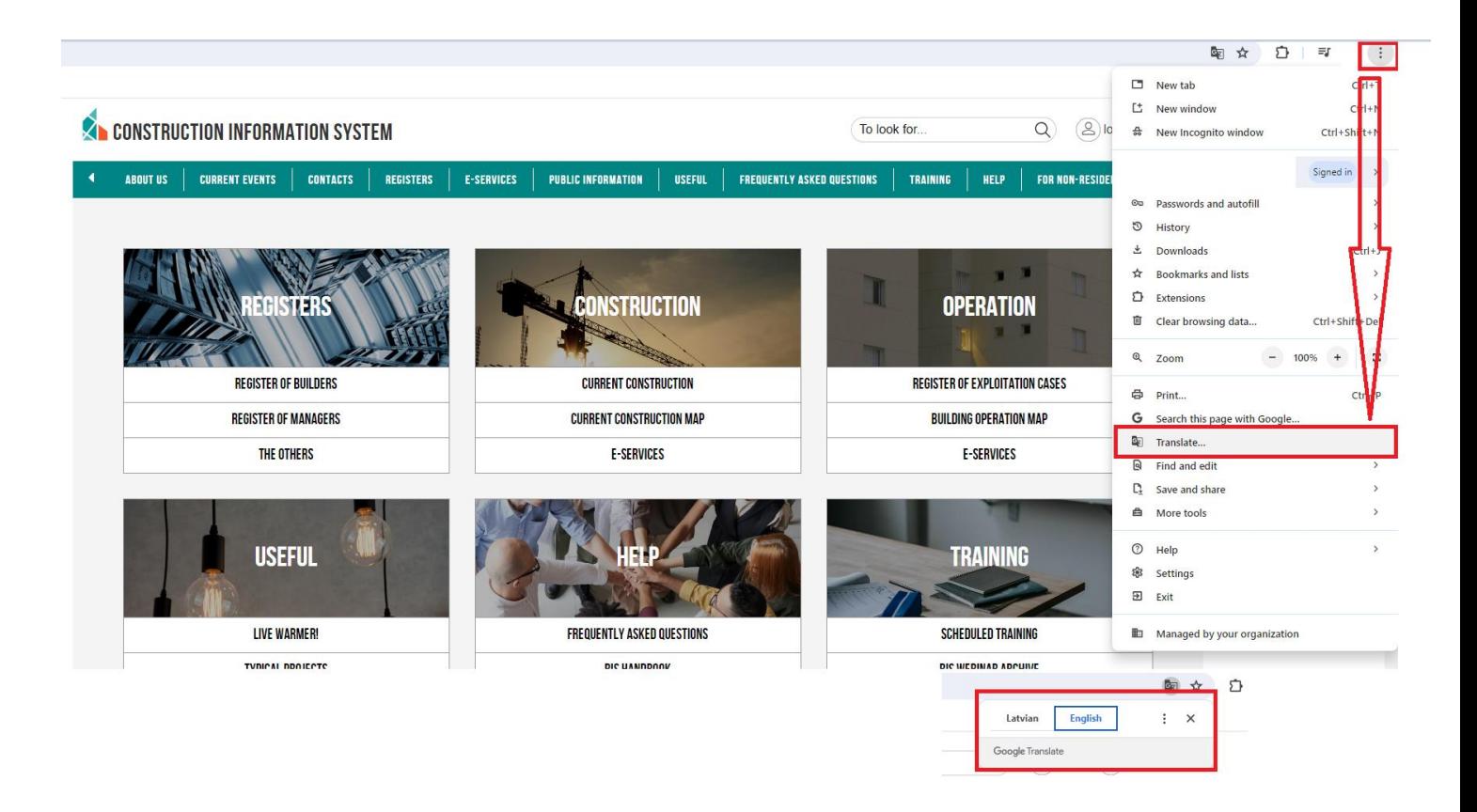